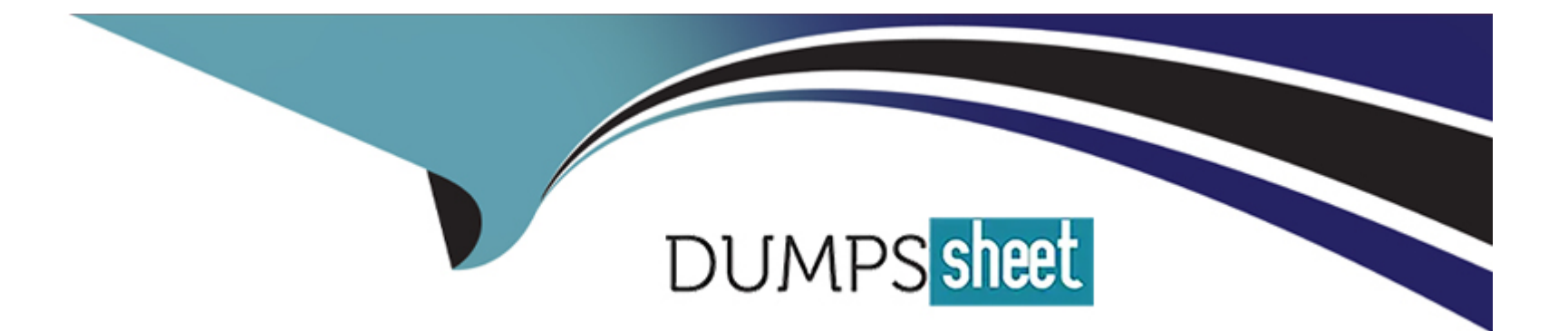

# **Free Questions for UiPath-ARDv1 by dumpssheet**

# **Shared by Santana on 12-12-2023**

**For More Free Questions and Preparation Resources**

**Check the Links on Last Page**

### **Question 1**

#### **Question Type: MultipleChoice**

During the debugging process, which panel will help monitor the variables' values, arguments, and user-defined expressions within the scope of the executing activity?

#### **Options:**

- **A-** Locals Panel
- **B-** Immediate Panel
- **C-** Watch Panel
- **D-** Call Stack Panel

#### **Answer:**

C

### **Question 2**

**Question Type: MultipleChoice**

A developer wants to use separate user data folders for browsers in the Main and PiP sessions. What is the correct setting of the UserDataFolderMode property on the Open Browser activity?

### **Options:**

- **A-** BrowserUserDataFolderMode.CustomFolder
- **B-** BrowserUserDataFolderMode.Automatic
- **C-** %LocalAppData%\UiPath\PIP Browser Profiles
- **D-** BrowserUserDataFolderMode.DefaultFolder

### **Answer:**  B

### **Question 3**

### **Question Type: MultipleChoice**

A developer is running a process in UiPath Studio based on Robotic Enterprise (RE) Framework 2021.10. One asset defined in the project does not exist in the Orchestrator folder provided in the Config.xlsx file.

**A-** A warning message stating that the asset is missing is logged and then the process is stopped.

**B-** No exception is thrown and neither will a message be logged, the process continues.

**C-** The process throws an exception in the Initialization state because the asset is not found, then the process is stopped.

**D-** A warning message stating that the asset is missing is logged and then the process continues.

#### **Answer:**

 $\overline{D}$ 

# **Question 4**

**Question Type: MultipleChoice**

A developer creates a Dispatcher process which extracts information from a Microsoft Excel file and uploads that information into an Orchestrator queue. Based on best practice, what is the recommended way to avoid creating duplicate Queue Items?

**A-** Enable the Enforce unique references field of the queue

Add a descriptive 'Reference' in the Add Queue Item activity

**B-** Add a descriptive 'Reference' in the Add Queue Item activity

Ensure that the 'Reference' does not equal the 'Reference' of the Queue Item last loaded

**C-** Create an Excel file of processed Queue Items

Loop through the list to check if the current Queue Item to upload has been uploaded before

**D-** Disable the Enforce unique references field of the queue Enable the 'Auto Retry' of the queue

#### **Answer:**

B

## **Question 5**

**Question Type: MultipleChoice**

Based on UiPath best practices, which project layout is recommended for processes with complex transitions in UiPath Studio?

- **A-** State Machine
- **B-** Global Exception Handler
- **C-** Flowchart
- **D-** Sequence

### **Answer:**

 $\mathcal{C}$ 

# **Question 6**

#### **Question Type: MultipleChoice**

A developer created an automation project in the Robotic Enterprise (RE) Framework which needs to log into a website using different credentials depending on the account and machine it runs on. If the value is not defined for the account and machine, the developer needs the process to throw an error. For security reasons, the credentials for the login are stored in Orchestrator as Credential Assets with the Value Per Account-Machine option.

Which steps should the developer perform to use the Orchestrator asset in the project?

**A-** Create a Credential asset with the Global Value disabled.

Add a row in the Assets sheet in Config.xlsx with the name of the Orchestrator asset.

**B-** Create a Credential asset with the Global Value disabled.

Add a row in the Settings sheet in Config.xlsx with the name of the Orchestrator asset.

**C-** Create a Credential asset with the Global Value enabled.

Add a row in the Assets sheet in Config.xlsx with the name of the Orchestrator asset.

**D-** Create a Credential asset with the Global Value enabled.

Add a row in the Settings sheet in Config.xlsx with the name of the Orchestrator asset.

#### **Answer:**

B

# **Question 7**

**Question Type: MultipleChoice**

What represents an example of tags and attributes identified by a partial selector?

A- <html app='chrome.exe' title-ACME System 1 - Log In' /> <webctrl tag='INPUT' type='email' /> **B-** <wnd cls='ToolbarWindow32' /> <ctrl name='Delay' role='split button' /> **C-** <wnd app='powerpnt.exe' cls='PPTFrameClass' title='Presentation2 - PowerPoint' /> <uia name='Title TextBox' role='textbox' />

**D-** <wnd app='applicationframehost.exe' title='Calculator' /> <uia automationid='NumberPad' cls='NamedContainerAutomationPeer' name='Number pad' />

<uia automationid='num8Button' cls='Button' name='Eight' />

### **Answer:**

 $\overline{D}$ 

To Get Premium Files for UiPath-ARDv1 Visit

[https://www.p2pexams.com/products/uipath-ardv1](https://www.p2pexams.com/products/UiPath-ARDv1)

For More Free Questions Visit <https://www.p2pexams.com/uipath/pdf/uipath-ardv1>